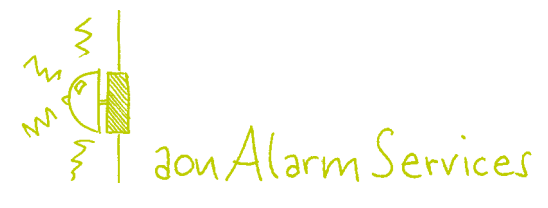

Bedienungsanleitung

### Inhaltsverzeichnis

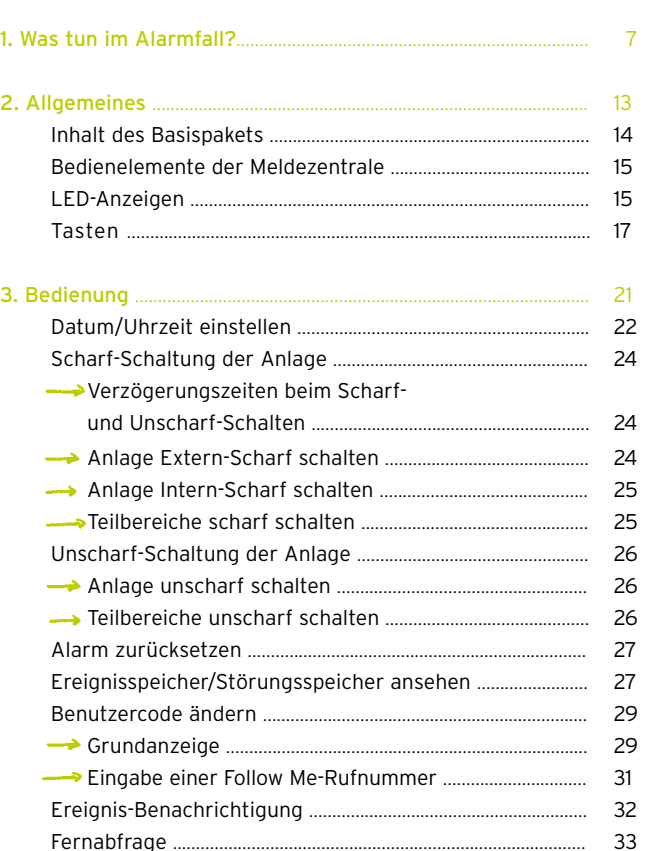

Seite

### 34

Herzlichen Glückwunsch zu Ihrer Entscheidung für aonAlarmServices! Jetzt dauert es nicht mehr lange, bis Sie sich mehr als sicher fühlen werden.

In einigen Tagen tritt ein Telekom Austria Mitarbeiter mit Ihnen in Kontakt, um einen Termin zu vereinbaren. Der Technische Kundendienst installiert anschließend aonAlarmServices in Ihrem Zuhause und schult Sie ein. Und schon können Sie sich mehr als sicher fühlen!

Übrigens: Auf Ihrer Rechnung wird aonAlarmServices folgendermaßen dargestellt: NetzService Komfort + Anbindung = € 9,90

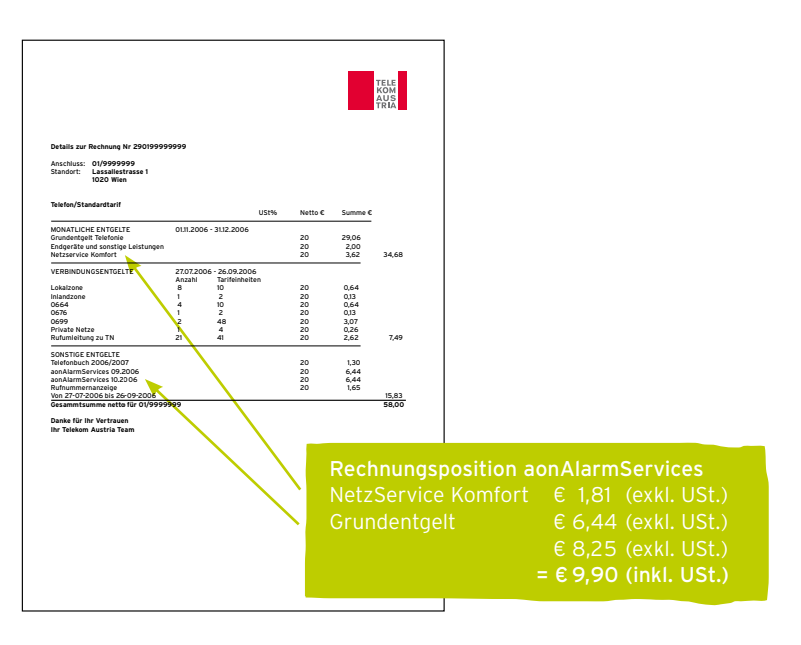

 $\begin{picture}(180,10) \put(0,0){\line(1,0){155}} \put(15,0){\line(1,0){155}} \put(15,0){\line(1,0){155}} \put(15,0){\line(1,0){155}} \put(15,0){\line(1,0){155}} \put(15,0){\line(1,0){155}} \put(15,0){\line(1,0){155}} \put(15,0){\line(1,0){155}} \put(15,0){\line(1,0){155}} \put(15,0){\line(1,0){155}} \put(15,0){\line(1,0){155}}$ 

### Was tun im Alarmfall?

Im Alarmfall werden sowohl die aonSicherheitszentrale als auch Sie benachrichtigt. Sie erhalten die Alarmbenachrichtigung über eine Sprachnachricht an die von Ihnen definierte Alarmierungstelefonnummer. Ab dem Zeitpunkt der Benachrichtigung der aonSicherheitszentrale haben Sie max. 3 Minuten Zeit, um den Alarm mit Ihrem persönlichen Alarmpasswort unter der Hotline 0800 501 001 (vom Ausland unter +43 1 794 645 8001) der aonSicherheitszentrale zu deaktivieren.

## **Hinweis**

Deaktivieren Sie den Alarm nicht innerhalb von 3 Minuten mit Ihrem Alarmpasswort durch Ihren Anruf bei der aonSicherheitszentrale unter 0800 501 001, wird von der aonSicherheitszentrale die Polizei gerufen. Das Zurücksetzen eines Alarms mit Code auf der Meldezentrale stoppt nicht die Alarmierung der Polizei. Bitte beachten: Im Falle eines Fehlalarms tragen Sie die anfallenden Kosten für den Einsatz der Exekutive.

Ein Fehlalarm kostet laut § 4 der Sicherheitsgebührenverordnung € 72,64. Die Alarmierungstelefonnummern und das Alarmpasswort werden bei der Bestellung von Ihnen definiert, können aber jederzeit schriftlich geändert werden.

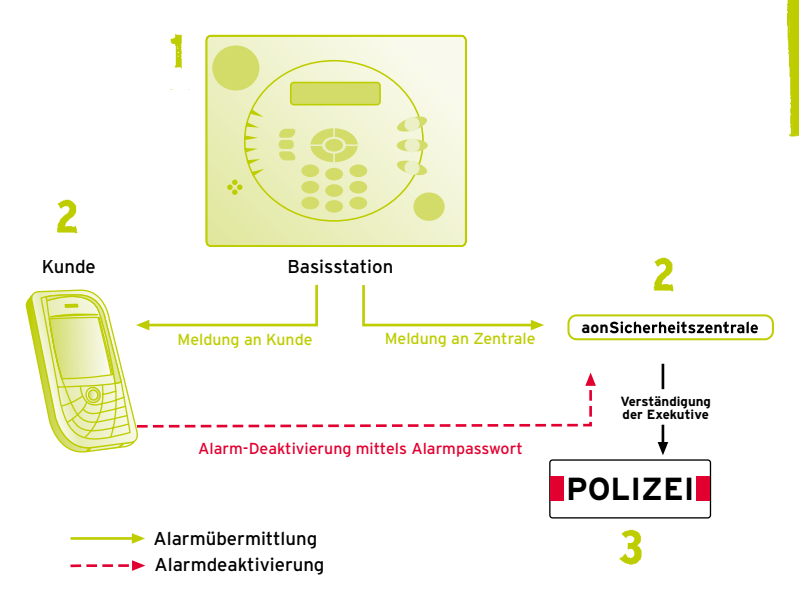

Die Telefonleitung, durch die die aonSicherheitszentrale mit Ihrer Alarmanlage verbunden ist, wird täglich durch einen Funktionsanruf überprüft. Sollte keine Verbindung zwischen der aonSicherheitszentrale und Ihrer Alarmanlage zustande kommen, erhalten Sie eine SMS mit der Störungsbenachrichtigung. Melden Sie die Störung unverzüglich an die Störungs-Hotline 0800 100 100.

## Stresscode

Sollten Sie jemals dazu gezwungen werden, Ihr System unscharf zu schalten, können Sie den "Stresscode" einsetzen (nicht zu verwechseln mit Ihrem Benutzercode, den Sie mit der Installation erhalten haben und der zur Authentifizierung an der Anlage dient) und damit einen Notruf an die aonSicherheitszentrale senden. Damit wird das System in der normalen Art und Weise unscharf geschaltet, während gleichzeitig signalisiert wird, dass Sie sich in einer Notlage befinden. Um den Stresscode zu benutzen, addieren Sie lediglich die Ziffer 1 zur letzten Ziffer Ihres Benutzercodes.

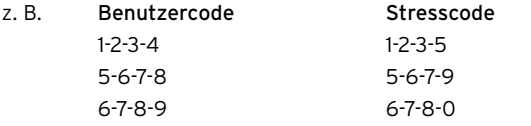

# **ID Hinweis**

Unter gar keinen Umständen dürfen Sie den Stresscode, mit dem Sie stillen Alarm auslösen, ohne triftigen Grund benutzen. Denn dieser hat eine unmittelbare Polizeiverständigung (ohne dreiminütige Karenzzeit) durch die aonSicherheitszentrale zur Folge. Sowohl die aonSicherheitszentrale als auch die Polizei nehmen den Stresscode sehr ernst und handeln schnell.

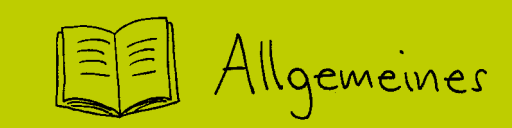

# Allgemeines

Bitte lesen Sie die Bedienungsanleitung, bevor Sie aonAlarmServices das erste Mal verwenden. Reparaturen an der Meldezentrale dürfen nur vom Fachpersonal durchgeführt werden.

Ihren persönlichen Benutzercode sowie Ihren Fernabfrage-Code erhalten Sie von Ihrem Telekom Austria Techniker.

### Inhalt des Basispakets

Im Basispaket sind folgende Komponenten enthalten:

- $\rightarrow$  Meldezentrale
- 6 Mignon-Akkus für die Meldezentrale (Type: AA, NiCd, 1,2 V/800 mAh)
- 1 Netzladeteil für die Meldezentrale
- Magnetkontakt (inkl. Batterie), MK-868  $\rightarrow$
- Passiv-Infrarot-Bewegungsmelder (inkl. Batterie), Cosmos-868  $\longrightarrow$
- Funkhandsender (inkl. Batterie), FHS-868
- ← Kurzanleitung Montage und Bedienung
- Notfallkarte

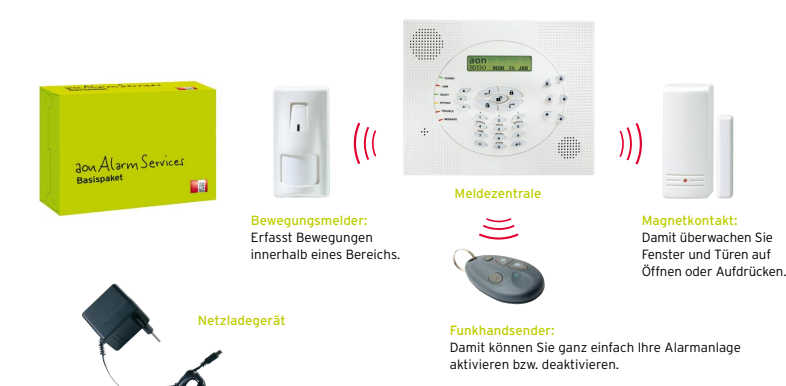

### Bedienelemente der Meldezentrale

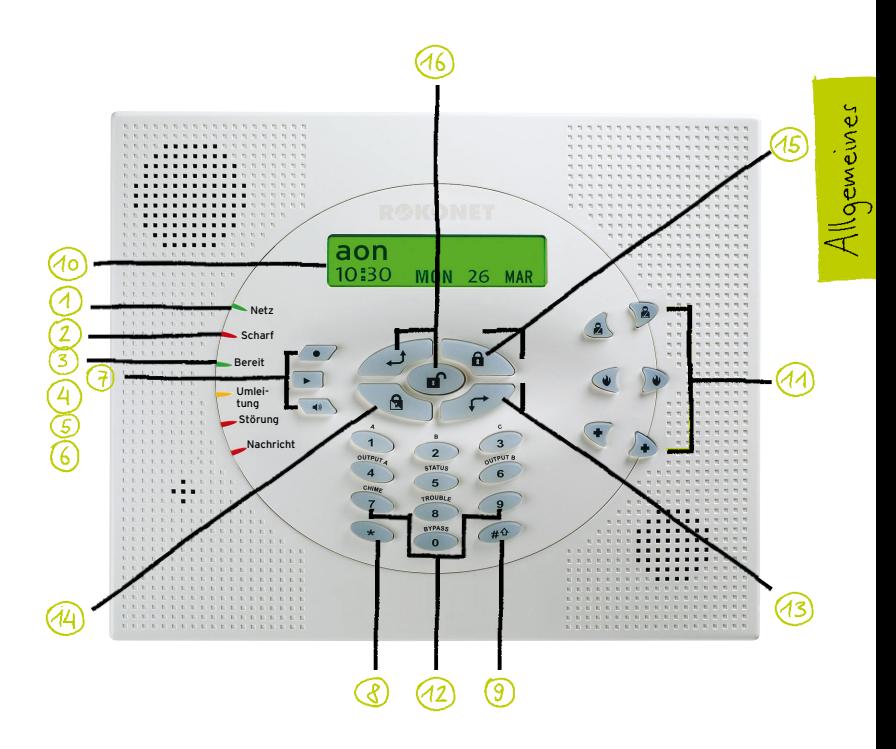

### LED-Anzeigen

Die 6 LED-Anzeigen (Leuchtanzeigen), die sich links von der Tastatur befinden, bieten typische Systemanzeigen, wie nachfolgend beschrieben:

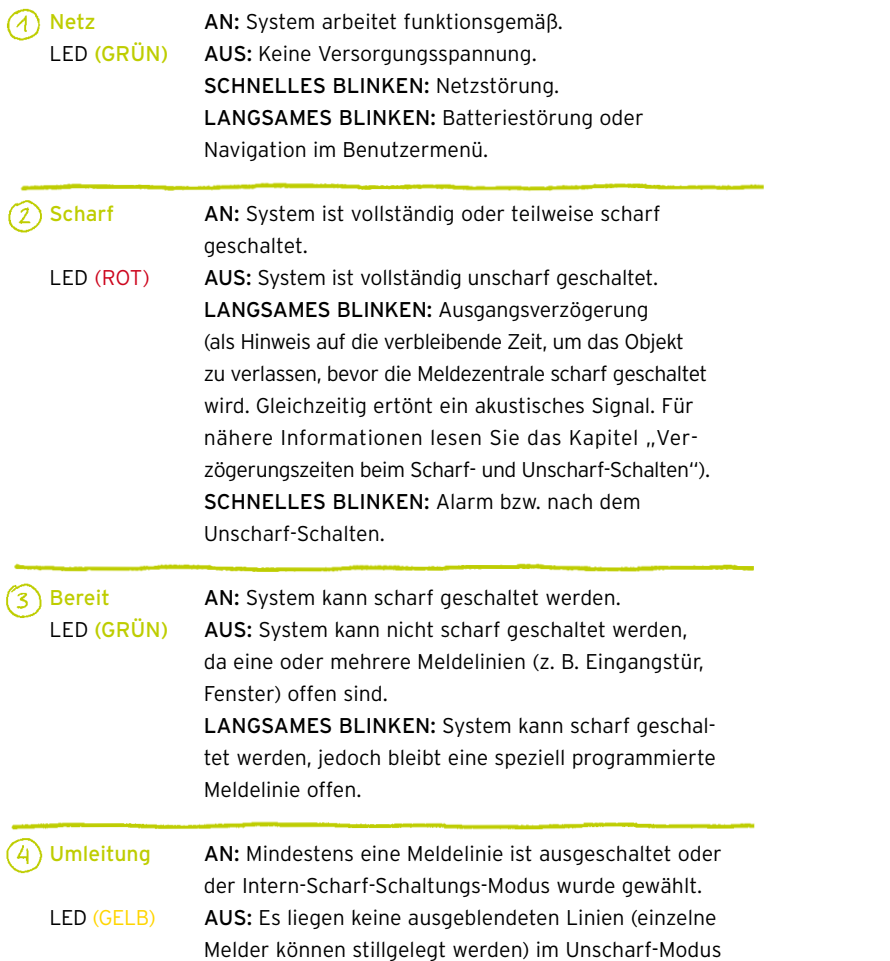

 vor oder das System befindet sich im Extern- Scharf-Schaltungs-Modus (obwohl ausgeblendete Linien vorliegen).

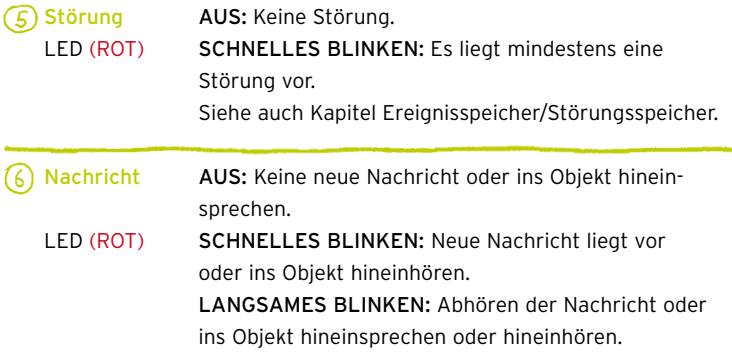

## Tasten

Die Tasten der Meldezentrale können für eine Vielzahl von Funktionen genutzt werden. Jede Taste wird im Folgenden beschrieben.

Die Sprachtasten werden benutzt, um eine Mitteilung aufzunehmen oder abzuhören und um die Lautstärke des Lautsprechers einzustellen.

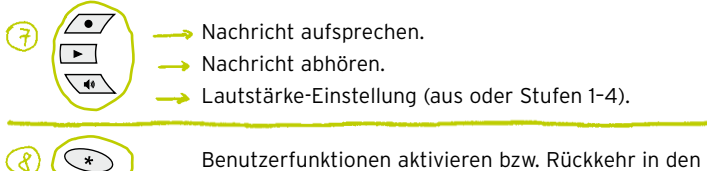

 Normalmodus.

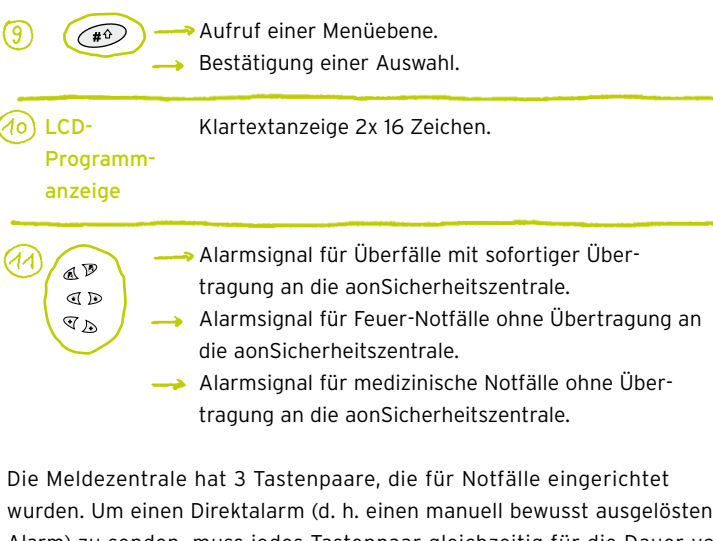

Alarm) zu senden, muss jedes Tastenpaar gleichzeitig für die Dauer von mindestens 2 Sekunden gedrückt werden. Wie von Ihrem Telekom Austria Techniker programmiert, werden diese Alarmsignale direkt zur aonSicherheitszentrale weitergeleitet und danach an die Polizei. Nur wenn Sie das erste Tastenpaar drücken, wird ein sofortiger Alarm ausgelöst – bei den unteren beiden Tastenpaaren tönt nur die Anlage, ohne die aonSicherheitszentrale zu benachrichtigen.

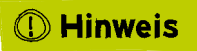

Die beiden obersten Tasten aktivieren ein Alarmsignal und leiten umgehend den Alarm an die aonSicherheitszentrale weiter. Dieser Vorgang ist nicht mehr zu stoppen. Unverzichtbar bei Überfällen und in Situationen, in denen Leib und Leben bedroht sind.

Die mittleren und unteren Tasten lösen auch ein hörbares Signal aus. Eine Weiterleitung, wie sie oben passiert, erfolgt jedoch nicht.

 $(12)$  Nummeri-<br> $(12)$  Nummeri-<br>Benutzen Sie die nummerischen Tasten O bis 9, sche Tasten um Nummern einzugeben.

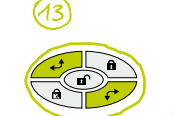

 Scroll-Tasten:

- Scrollt in einer Liste nach oben oder bewegt Cursor nach links.
- Scrollt in einer Liste nach unten oder bewegt Cursor nach rechts.

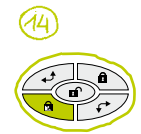

Aktiviert nach Eingabe des Benutzercodes den Modus Intern-Scharf-Schaltung.

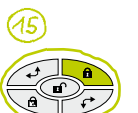

**→** Aktiviert nach Eingabe des Benutzercodes den Modus Extern-Scharf-Schaltung.

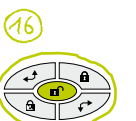

Schaltet nach Eingabe des Benutzercodes das System auf unscharf.

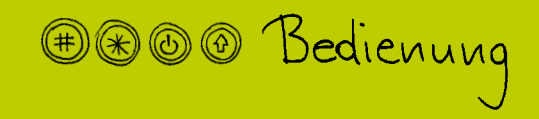

# **D** Hinweis

Als Benutzer sind Sie für die Richtigkeit der Anlagen-Systemzeit verantwortlich. Diese muss nach jedem Stromausfall überprüft werden.

## Datum/Uhrzeit einstellen

Nach korrekter Montage und Installation erscheint folgende Anzeige zur Einstellung von Datum und Uhrzeit am Display:

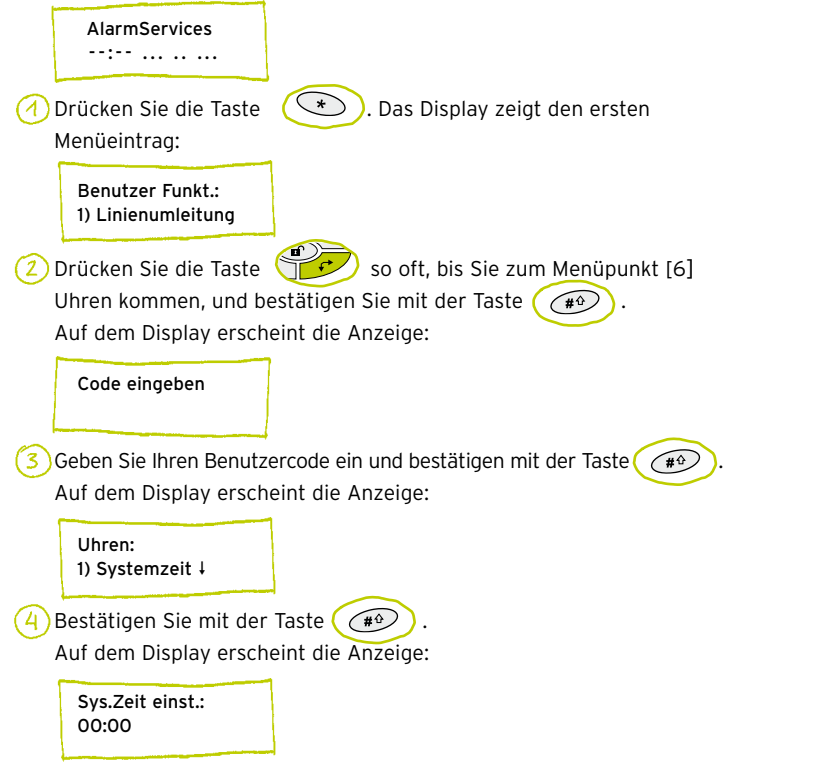

Geben Sie die Uhrzeit im 24-Stunden-Format über die Tasten (5) [0-9] ein und bestätigen mit der Taste  $\left(\begin{matrix} \overline{a} & \overline{b} \\ \overline{c} & \overline{d} \end{matrix}\right)$  Auf dem Display erscheint die Anzeige:

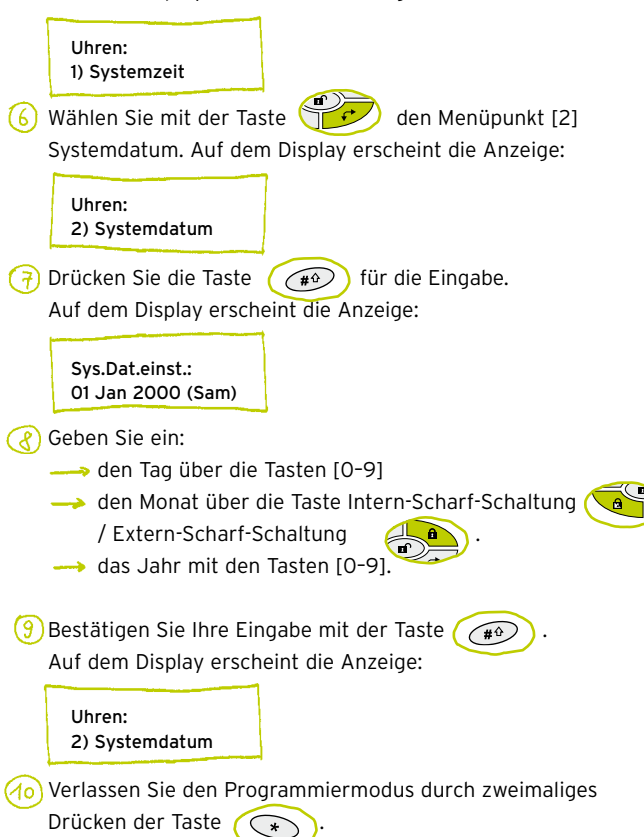

Nach dem Ende der Programmierung sehen Sie Datum und Uhrzeit am Display.

### Scharf-Schaltung der Anlage

### Verzögerungszeiten beim Scharf- und Unscharf-Schalten

Damit Sie nach dem Scharf-Schalten ausreichend Zeit haben, um das Objekt zu verlassen, kann von Ihrem Telekom Austria Techniker eine Verzögerungszeit programmiert werden. Dabei kann zwischen der manuellen Scharf-Schaltung an der Meldezentrale und der Scharf-Schaltung mit dem Funkhandsender unterschieden werden. Als Hinweis, dass Sie noch ausreichend Zeit haben, um das Objekt zu verlassen, wird eine Bestätigungsnachricht abgespielt, und gleichzeitig ertönt ein akustisches Signal, außer wenn die Lautsprecherstufe auf "aus" geschaltet ist.

#### Anlage Extern-Scharf schalten

Die Funktion Extern-Scharf schalten aktiviert alle an Ihre Alarmanlage angeschlossenen Melder. Aktivieren Sie diesen Sicherheitsmodus, wenn Sie das Objekt verlassen.

Geben Sie Ihren Benutzercode ein und drücken Sie die Taste Extern-Scharf.

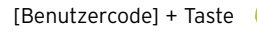

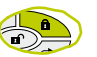

Eine Bestätigungsnachricht wird abgespielt.

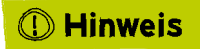

sender aktiviert werden.

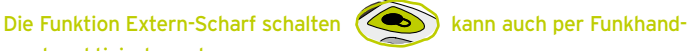

#### Anlage Intern-Scharf schalten

Die Funktion Intern-Scharf schalten aktiviert nur die Melder zur Außenhaut-Absicherung (abhängig von der individuellen Programmierung) und ermöglicht es Personen, im Objekt zu bleiben und sich frei zu bewegen, während das System teilweise scharf geschaltet ist.

Geben Sie Ihren Benutzercode ein und drücken Sie die Taste Intern-Scharf.

 [Benutzercode] + Taste

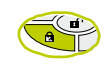

Eine Bestätigungsnachricht wird abgespielt.

### Teilbereiche scharf schalten

In der Meldezentrale können drei Teilbereiche (z. B. einzelne Stockwerke oder Räume) von Ihrem Telekom Austria Techniker programmiert werden. Jeder Teilbereich kann als eigenständiger Sicherungskreis angesehen werden. Die Teilbereiche können unabhängig voneinander scharf geschaltet werden.

Drücken Sie die #-Taste. Wählen Sie die Nummer des gewünschten Teilbereichs, geben Sie Ihren Code ein und drücken Sie die Intern- bzw. Extern-Scharf-Schaltungs-Taste:

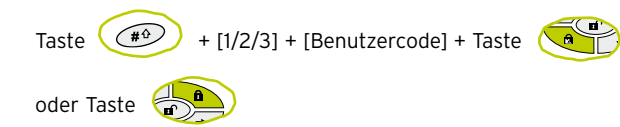

Eine Bestätigungsnachricht wird abgespielt.

### Unscharf-Schaltung der Anlage

### Anlage unscharf schalten

Wenn das System unscharf geschaltet ist, lösen alle an Ihrer Anlage angeschlossenen Melder keinen Alarm aus.

Geben Sie Ihren Benutzercode ein und drücken Sie die Taste unscharf.

 [Benutzercode] + Taste

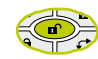

Eine Bestätigungsnachricht wird abgespielt.

# **Hinweis**

Die Funktion Anlage unscharf schalten kann auch über den Funkhandsender aktiviert werden.

### Teilbereiche unscharf schalten

Wenn Sie Teilbereiche unscharf schalten, deaktivieren Sie diese. Die Melder in diesen Teilbereichen lösen keinen Alarm aus. Alle anderen Melder im System bleiben scharf.

Drücken Sie die #-Taste. Wählen Sie dann die Nummer des gewünsch- ten Teilbereichs, geben Sie Ihren Code ein und drücken Sie die Taste unscharf.

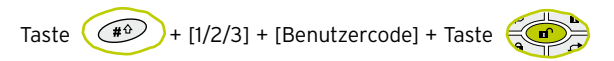

Eine Bestätigungsnachricht wird abgespielt.

### Alarm zurücksetzen

Falls im System ein Alarm ausgelöst wurde, müssen Sie den Alarm zurücksetzen, um in den Betriebszustand zurückzukehren. Bevor der Alarm nicht zurückgesetzt wurde, ist eine Scharf-Schaltung nicht möglich.

Geben Sie Ihren Benutzercode ein und drücken Sie die Taste unscharf, danach erscheint die Anzeige:

Linie 01: ALARM Datum

 Linie 01: Text wie von Ihrem Telekom Austria Techniker programmiert.

Zum Zurückstellen drücken Sie die Taste Danach erscheint die Grundanzeige der Meldezentrale:

aon Datum/Uhrzeit

### Ereignisspeicher/Störungsspeicher ansehen

Hier erkennen Sie Störungen auf einen Blick, sehen, welcher Melder Alarm geschlagen hat, Sie erkennen Defekte und können Störungsmeldungen mit einem Knopfdruck löschen.

Störungscheck: Bitte drücken Sie folgende Tastenkombination und hören Sie, um welche Art von Störung es sich handelt. Gleichzeitig sehen Sie im Display, was genau zu tun ist.

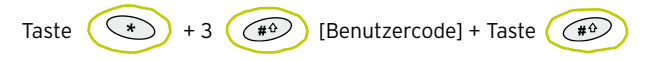

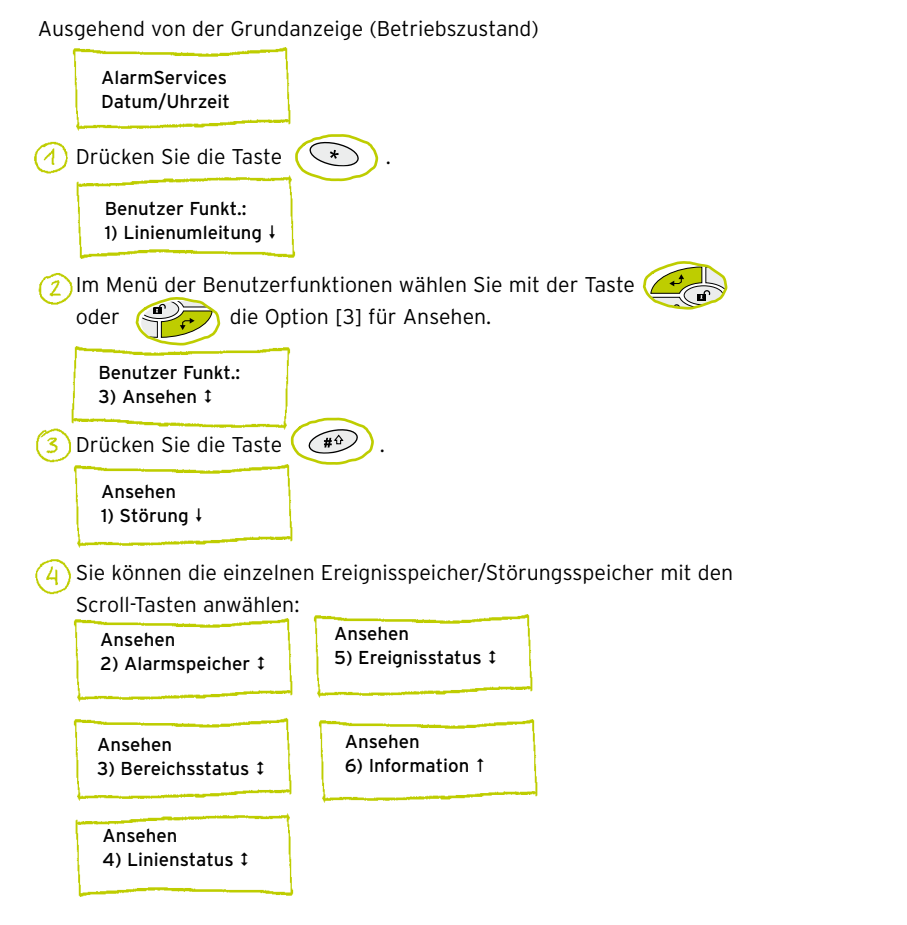

- Um einen angewählten Ereignisspeicher/Störungsspeicher anzusehen, drücken Sie die Taste
- 6 Zum Verlassen des Menüs drücken Sie die Taste

# $\mathbb D$  Hinweis

Unter der Störungs-Hotline 11120 sind wir rund um die Uhr gerne für Sie da!

### Benutzercode ändern

### Grundanzeige

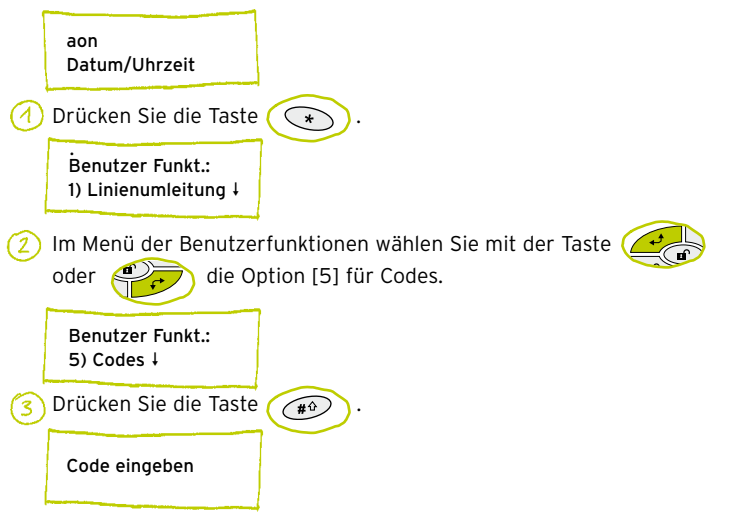

```
Geben Sie Ihren Code ein und bestätigen Sie mit der Taste
	 	 Wählen Sie [1] für Definieren oder Ändern und bestätigen Sie mit der
    Taste \left( \bigoplus_{\# \Omega} \right)L
G Geben Sie die zweistellige Benutzer-Indexnummer (Berechtigungsebene
    	 	 abhängig von der Programmierung) ein, die Sie einem Benutzercode
    	 	 zuteilen möchten.
      Codes:
      1) Benutzer. Cod. 
      Benutzer Codes:
      1) Defin. / aender
```
Code: 1234 SUPER 00) Benu 00

 $\left( \overline{f}\right)$  Wählen Sie den Code, der geändert werden soll, und bestätigen Sie mit der Taste  $\left($   $\widehat{A^{\circ}}\right)$ 

```
Code: 00, SUPER
Enter 1234
```
 Geben Sie den neuen Code ein und bestätigen Sie mit der Taste  $\left(\sqrt{\frac{40}{2}}\right)$ 

Code: 00, SUPER **AKZEPTIERT** 

 Die Meldezentrale bestätigt mit akustischem Signal. Danach kann der nächste Code bearbeitet werden.

 Wenn Sie alle Codes eingegeben haben, verlassen Sie das Menü, indem Sie 4x die Taste  $(\rightarrow)$  drücken.

### Eingabe einer Follow Me-Rufnummer

Als Follow Me-Rufnummer werden jene Rufnummern (Alarmierungsnummern) bezeichnet, an die im Notfall der Alarm übermittelt wird.

- Im Menü der Benutzerfunktionen wählen Sie die [2] Aktivitäten.
- $(2)$  Wählen Sie [2] (Follow Me = Weiterleitung).
- Wählen Sie [1] Definieren.
- $\overline{4}$ ) Geben Sie Ihren Benutzercode ein und drücken Sie die Taste  $\left( \begin{array}{c} \sqrt{4} \ \end{array} \right)$
- 5) Wählen Sie die Follow Me-Rufnummer, die Sie eingeben möchten.
- Geben Sie die Rufnummer einschließlich der Vorwahlnummer (falls notwendig) ein und drücken Sie die Taste  $\left(\sqrt{\frac{4}{9}}\right)^{3}$
- Nachdem Sie die Rufnummer eingegeben haben, erscheinen zwei Fragen am Display. Mit der Bestätigung dieser zwei Fragen vergeben Sie die Berechtigungen der Benutzer des Follow Me-Rufnummern- Telefons. Die Option Fernprog ermöglicht den Zugriff auf das Betriebsmenü. Die Option Fernhören ermöglicht den Zugriff auf das Nachrichtencenter. Weitere Informationen dazu finden Sie auf Seite 32/33.

Beim Fernhören und Fernprogrammieren gilt Folgendes:

- J#: Der Benutzer des Follow Me-Rufnummern-Telefons hat die Berechtigung für den Fernzugriff.
- N#: Der Benutzer des Follow Me-Rufnummern-Telefons hat keine Berechtigung für den Fernzugriff.

### Ereignis-Benachrichtigung

Bestimmte Ereignisse, wie z. B. Einbruch, Sabotage und Stromausfall, werden an die von Ihnen vordefinierten Alarmierungstelefonnummern übermittelt. Sie erhalten einen Anruf von Ihrem System, wenn ein bestimmtes Ereignis eingetreten ist. Ihr System informiert Sie über die Art des Ereignisses (z. B. Einbruch), den Bereich, in dem das Ereignis eingetreten ist (z. B. außen), und die Linie (z. B. Eingangstür). Die Benennung der einzelnen Melder wird durch den Telekom Austria Techniker gemeinsam mit Ihnen vorgenommen.

- Bestätigen Sie den Anruf mit "Hallo" oder drücken Sie die Taste [#] Ihres Telefons, damit das System erkennt, dass Sie abgehoben haben.  $(2)$ Hören Sie die Nachricht ab.
- Anschließend wählen Sie eine Option aus dem Bestätigungsmenü. ั่รุ`

# *O* Hinweis

Sie werden über folgende Ereignisse benachrichtigt: Einbruchsalarm, Sabotagealarm, Umschaltung von Netzstromversorgung auf Akkuversorgung und umgekehrt.

### Fernabfrage

Bestimmte Funktionen können, wie von Ihrem Telekom Austria Techniker programmiert, über die Fernabfrage-Funktion durchgeführt werden. In diesem Fall rufen Sie Ihr System unter einer vordefinierten Telefonnummer an. ISDN Kunden sind von dieser Funktion ausgenommen.

Bestätigen der Nachricht (d. h. die Benachrichtigung wird an die zweite Nummer übertragen). [1]

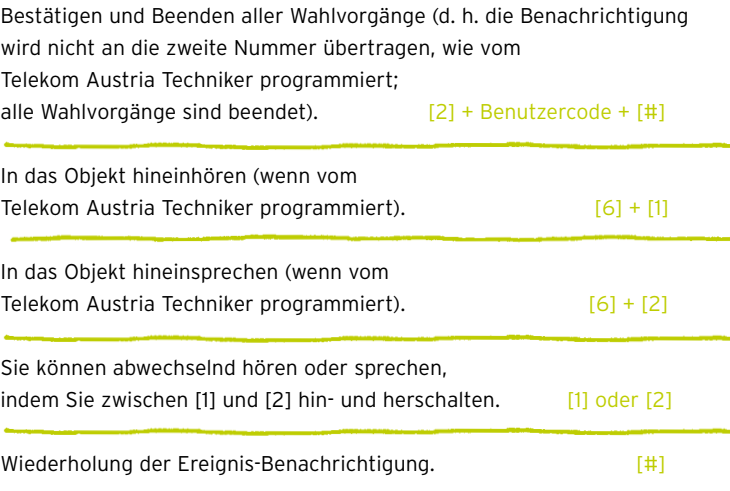

### Das Familien-Nachrichten-Center

Mit dem Familien-Nachrichten-Center können Sie eine Nachricht auf der Meldezentrale aufnehmen und abhören. Die Nachricht kann bis zu 8 Sekunden lang sein. Wenn Sie eine neue Nachricht aufnehmen, wird die vorherige Nachricht gelöscht.

### Nachricht aufnehmen

- Halten Sie die Taste (27) 2 Sekunden lang gedrückt. Die Nachrichten-LED blinkt langsam.
- Sprechen Sie Ihre Nachricht nach dem Tonsignal aus kurzer Ent- fernung in das eingebaute Mikrofon in der linken unteren Ecke unterhalb der Nachrichten-LED.

Zum Beenden der Aufnahme drücken Sie nochmals die Taste .

### Nachricht abhören

Eine neue Nachricht wird durch die schnell blinkende Nachrichten-LED angezeigt.

→ Zum Abhören der Nachricht drücken Sie auf die Taste Wenn die Nachricht einmal abgehört wurde, erlischt die Nachrichten-LED.

### Kurzübersicht der Benutzerbefehle

Anlage Extern -Scharf schalten [Benutzercode] >

Anlage Intern-Scharf schalten [Benutzercode] >

Teilbereich [1/2/3] scharf schalten, abhängig von der Programmierung

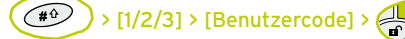

Anlage unscharf schalten 

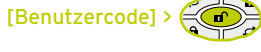

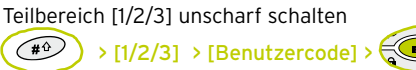

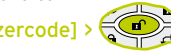

Alarm beenden 

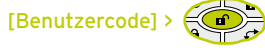

Einsicht Störung  $(\begin{array}{c} \hline \end{array}$  > [8] >  $(\begin{array}{c} \hline \end{array}$  Benutzercode]

### Einsicht in Ereignisspeicher

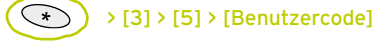

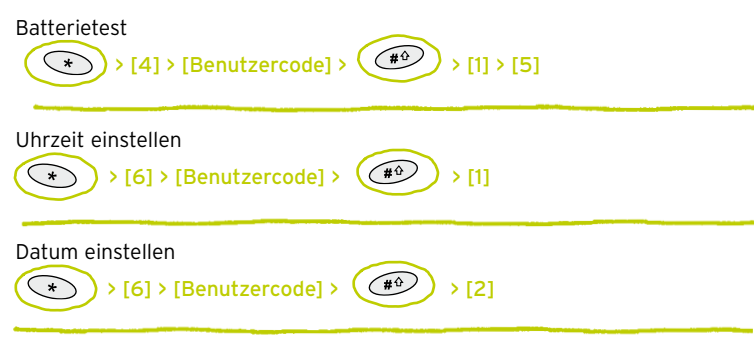

Um in einzelnen Menüs eine Ebene zurückzuspringen, drücken Sie die

Taste  $\circledast$ 

- (2) Tipps und Tricks

# Tipps und Tricks

### Wichtige aonAlarmServices Telefonnummern

- aonSicherheitszentrale: 0800 501 001
- Erreichbarkeit der aonSicherheitszentrale aus dem Ausland: +43 1 794 64 58001
- kostenlose Hotline rund um die Uhr: 0800 100 100

#### Alarmierungstelefonnummer

Telefonnummern von Mobiltelefonen sind als Alarmierungstelefon- nummern sinnvoller, weil Sie besser erreichbar sind (und damit Fehlalarmkosten reduzieren).

#### Alarmpasswort

- → Behandeln Sie Ihr Alarmpasswort unbedingt vertraulich. Wählen Sie ein Passwort aus, das Sie sich leicht merken können und nicht notieren müssen.
- **→** Ihr Alarmpasswort ist für die Alarmdeaktivierung in der aonSicherheitszentrale unbedingt notwendig.

#### Alarm bestätigen

Vergessen Sie nicht, den Anruf auf Ihrem Handy (Alarmierungs telefonnummer) im Alarmfall zu bestätigen. Andernfalls wird die zweite Alarmierungstelefonnummer ebenfalls verständigt.

#### Funkhandsender

→ Befestigen Sie Ihren Funkhandsender nicht auf dem Schlüsselbund, um unbeabsichtigte Scharf-/Unscharf-Schaltungen zu vermeiden.

#### Bewegungsmelder

→ Der Bewegungsmelder reagiert auf Luftzug und starke Temperaturschwankungen. Vermeiden Sie daher geöffnete Fenster bei Scharf- schaltung der Alarmanlage.

Bauliche Änderungen an Ihrer Anlage sollten nur von einem Telekom Austria Techniker durchgeführt werden. Bei jeder selbst ständig durchgeführten Änderung an Ihrer Alarmanlage erlöschen alle Gewährleistungsansprüche.

### Kundendaten

Bitte beachten Sie, dass die Störungsnummer nicht die Alarmierungs- nummer sein muss. Sollten Sie eine Änderung Ihrer Daten wünschen (Alarmpasswort oder Störungsnummer), teilen Sie dies bitte Telekom Austria unter 0800 100 100 mit.

#### Notruftaster

→ Achtung: Die Betätigung des Notruftasters kann auch im Unscharf-Zustand der Anlage einen Alarm auslösen. Dadurch werden aonSicherheitszentrale und Polizei sofort, ohne Einhaltung der dreiminütigen Karenzzeit, verständigt.

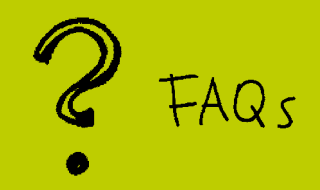

#### Wie lange dauert das Alarmsignal?

**- Das Alarmsignal dauert 3 Minuten. Sie können dieses aber auch**  schon vor Ablauf der 3 Minuten an der Meldezentrale abschalten (siehe Seite 26).

#### Wie lässt sich ein Alarm deaktivieren?

Per Anruf bei der aonSicherheitszentrale unter der kostenlosen Nummer 0800 501 001 und der Nennung Ihres Alarmpasswortes deaktivieren Sie einen Alarm.

#### Werde ich, wenn ich im Ausland bin, bei Alarm verständigt?

Unter der angegeben Alarmierungstelefonnummer werden Sie auch im Ausland über einen Alarm informiert. Für die Deaktivierung eines Alarms aus dem Ausland erreichen Sie die Sicherheitszentrale unter +43 1 794 64 58001.

### Welche Arten von Alarmen gibt es?

- Einbruchsalarm Alarmierung bei Einbruch, der Alarm wurde zum Beispiel über Türkontakte, Bewegungsmelder, Glasbruchmelder etc. ausgelöst.
- → Sabotagealarm Alarmierung bei gewaltsamer Beschädigung oder Entfernung der Meldezentrale oder etwaiger Zusatzkomponenten von der Wandhalterung. In diesem Fall ist es nicht notwendig, die aonSicherheitszentrale zu kontaktieren.
- Stiller Alarm Im Notfall können Sie über den Notruftaster oder eine Tastenkombination an der Meldezentrale direkt die Polizei alarmieren (Stresscode, siehe Seite 10).

### Kann man erkennen, welcher Kontakt/Melder ausgelöst wurde?

Im Zuge der Alarmierung informiert Sie eine Ansage über die Art und den Ort des ausgelösten Alarms. Im Ereignisspeicher der Meldezentrale wird der entsprechende Kontakt/Melder angezeigt (siehe Seite 27).

### Wie hoch ist die Lebensdauer der Batterien?

Die Haltbarkeit der Batterien ist stark vom jeweiligen Nutzungs- verhalten abhängig.

### Über welche Reichweite verfügen die Komponenten – speziell der Funkhandsender?

Die Reichweite der verschiedenen Komponenten hängt von den Gegebenheiten vor Ort ab (z. B. Bauweise). Sie kann nur vom Telekom Austria Techniker bei der Installation gemessen werden. Im freien Feld beträgt die Reichweite des Funkhandsenders 300 m.

### Wie viel ist für einen Polizeieinsatz bei Fehlalarm zu bezahlen?

Für einen Fehlalarm werden von der Exekutive € 72,67 verrechnet. Dieser Betrag entspricht § 4 der Sicherheitsgebühren- verordnung der Exekutive.

### Kann ich, auch wenn ich zu Hause bin, die Anlage aktivieren?

→ Mit der Funktion Intern-Scharf können Sie die Anlage auch aktivieren, wenn Sie zu Hause sind (siehe Seite 25). Sie können sich innerhalb des durch die Alarmanlage überwachten Bereichs bewegen, ohne Alarm auszulösen.

### Besteht die Möglichkeit, mit der aonSicherheitszentrale in Kontakt zu treten?

Ja, unter der kostenlosen Nummer 0800 501 001.

### Lassen sich einzelne Komponenten voneinander unabhängig steuern?

Ja, Sie können auch nur Teilbereiche scharf/unscharf schalten (siehe Seite 25/26). Die Teilbereiche definieren Sie während der Installation gemeinsam mit Ihrem Telekom Austria Techniker.

FAQs

Was passiert, wenn die Alarmanlage beschädigt oder zerstört wird?

In diesem Fall wird ein Sabotagealarm ausgelöst. Sie werden unter der angegebenen Alarmierungstelefonnummer vom Sabotagealarm informiert, müssen diesen jedoch nicht bei der aonSicherheitszentrale deaktivieren. Im Falle eines Sabotagealarms erfolgt keine Verstän- digung der Polizei durch die aonSicherheitszentrale.

### Was passiert, wenn Sie Ihren Funkhandsender verlieren?

→ Setzen Sie sich bitte mit unserer Hotline unter 0800 100 100 in Verbindung, um den Verlust Ihres Funkhandsenders zu melden. Wir empfehlen, verlorene Funkhandsender von unseren Telekom Austria Technikern aus dem Alarmsystem entfernen zu lassen. Wenn Sie es wünschen, kann bei dieser Gelegenheit selbstverständlich ein neuer Funkhandsender in Betrieb genommen werden.

#### Wie viele Funkhandsender können pro Alarmanlage verwendet werden?

**→** Insgesamt können bis zu 8 Funkhandsender pro Meldezentrale verwendet werden.

#### Meldet die Alarmanlage einen Stromausfall?

Sie werden 120 Minuten nach einem Stromausfall unter Ihrer Alarmierungstelefonnummer verständigt. Wenn die Stromversorgung wieder funktioniert, werden Sie ebenso verständigt. Achtung: Datums- und Uhrzeiteinstellungen können bei einem Stromausfall verloren gehen und müssen neu eingestellt werden (siehe Seite 22).

### Index

Seiten

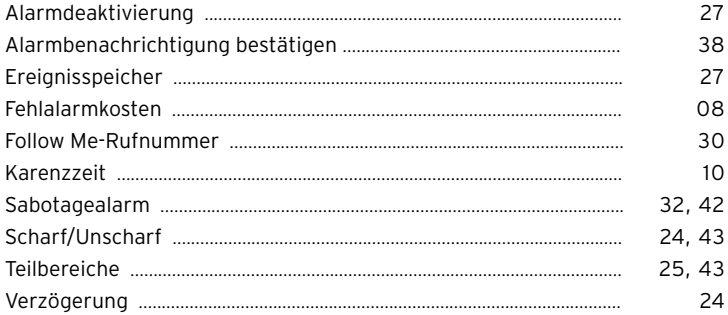

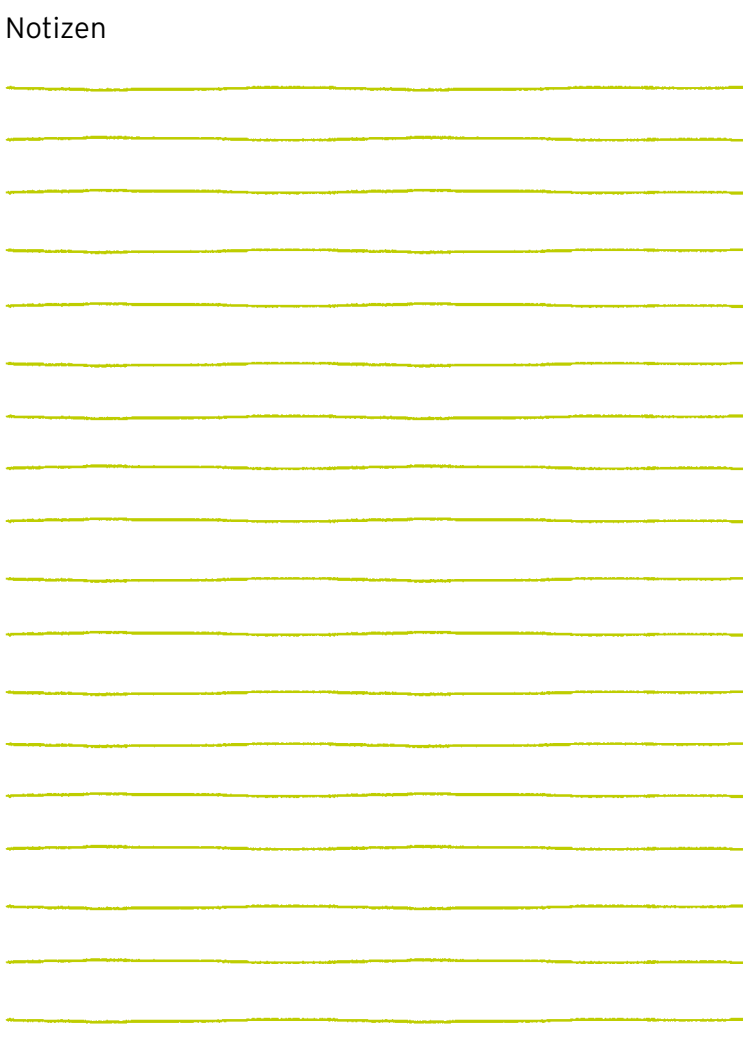